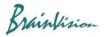

## 8-6-2. Crop image (Crop)

When you execute [Other]-[Crop], the following screen is displayed, and you can crop a part of an image. You can drag mouse from upper left to lower right on an image, or enter coordinates, width, and height to specify range.

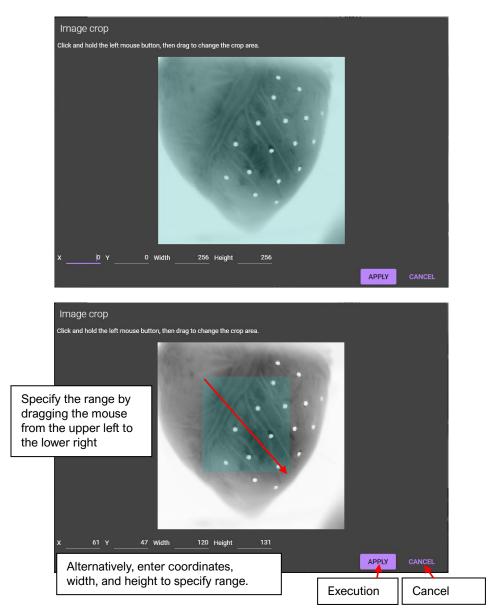

Cropped image is displayed. This process can be undone with the Undo button.

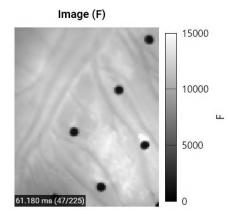